#### **BAB III**

# **METODE PROGRAM LATIHAN AKADEMIK**

#### **3.1 Deskripsi Lokasi Program Latihan Akademik**

PT.NewQuest Geotechnology adalah sebuah perusahaan yang bergerak dalam bidang eksplorasi sumber daya panasbumi (geothermal).Perusahaan ini memiliki lokasi di daerah Depok, Jawa Barat.

PT. NewQuestGeoteknology adalah salah satu perusahaan terkemuka yang menyediakan keahlian ilmiah dan teknis untuk kepentingan industri geoteknologi, khususnya industri panasbumi, baik di Indonesia maupun luar negeri. PT. NewQuest Geotechnology juga menyediakan jasa geoteknologi untuk eksplorasi sumber daya bumi (sumber daya panasbumi, minyak bumi, dan mineral), memecahkan masalah geoteknik dan lingkungan, serta kursus pelatihan profesional dalam menguasai konsep sumber daya bumi dan teknologi yang tepat terkait hal-hal tersebut.

Selama periode ini, PT NewQuest Geotechnology telah memberikan jasa dalam eksplorasi panasbumi dan monitoring dengan menggunakan teknik geofisika (termasuk desain survei, akuisisi data, *quality control*, pengolahan, inversi, pemodelan dan interpretasi data geofisika), pengembangan *software* dan alat-alat, serta pelatihan kursus profesional.

# **3.2 Alat dan Bahan**

Adapun alat dan bahan yang digunakan saat pelaksanaan program latihan akademik (PLA) adalah sebagai berikut :

1. Software GeoSlicer-X Versi 12.5

Adalah software yang digunakan untuk memvisualisasikan data geothermal dalam tampilan 3 dimensi yang bersifat interaktif. Software ini merupakan software utama yang dipelajari dalam Program Latihan Akademik (PLA) di PT. NewQuest Geotechnology.

2. Software Matlab Versi 7.10.0

Adalah software pokok yang digunakan untuk menjalankan software GeoSlicer-X. Karena software GeoSlicer-X merupakan pengembangan dari fasilitas GUI (Graphical User Interface) pada Matlab.

3. Software Paint

Adalah software yang telah terinstal secara otomatis pada komputer atau laptop yang digunakan untuk melakukan editing pada picture atau gambar yang akan ditampilkan pada GeoSlicer-X ataupun laporan tugas akhir.

4. Software Notepad

Adalah software yang digunakan untuk mengcopy koordinat hasil digitasi di software GeoSlicer-X guna memplotnya kembali di dalam software tersebut. Adapun format penyimpanan software ini adalah (.txt) yang merupakan salah satu format masukan data (data input) pada software GeoSlicer-X.

5. Alat Tulis

Digunakan untuk menuliskan hal-hal yang dianggap penting atau kurang dipahami serta membuat jurnal harian, atau hal-hal lain yang dianggap perlu.

6. Skripsi atau Sumber Pustaka Lain

Digunakan untuk menambah referensi materi terkait penyusunan laporan program latihan akademik (PLA) dan juga sebagai bahan bacaan untuk menambah wawasan keilmuan khususnya dalam bidang geothermal.

7. E-Dictionary

Digunakan untuk mentranslete atau menerjemahkan paper atau artikel bahasa inggris yang artinya tidak diketahui.

### **3.3 Variable Program Latihan Akademik (PLA)**

Dalam pelaksanaan program latihan akademik (PLA) ini penulis dituntut untuk mengetahui :

- 1. Teknis Penggunaan software GeoSlicer-X untuk memvisualisasikan data geothermal secara 3 dimensi.
- 2. Mengetahui tentang sistem panas bumi yang erat kaitannya dengan proses analisis pada data geothermal.
- 3. Mengetahui manifestasi permukaan yang terdapat di Lapangan Panasbumi Gunung Arjuno Welirang, Jawa Timur.

# **3.4 Prosedur Program Latihan Akademik (PLA)**

#### **3.4.1 Jalannya Program Latihan Akademik**

# *Waktu dan Lokasi*

Adapun waktu dan lokasi dimana penulis melakukan program latihan akademik (PLA) adalah sebagaiberikut :

Waktu : 18 Februari – 26April 2013

Lokasi : PT. NewQuest Geotechnology Depok, Jawa Barat

#### **3.4.2 Perolehan Data**

Dalam melaksanakan program latihan akademik (PLA) terdapat 2 jenis data , yaitu :

Data Primer

Yaitu data yang didapatkan melalui serangkaian pengukuran langsung di lapangan. Dalam hal ini penulis tidak menggunakan data primer melainkan hanya data sekunder saja.

Data Sekunder

Yaitu data yang telah diolah dan siap dipergunakan sebagai referensi dalam penyusunan laporan atau data awal dalam melakukan visualisasi 3 dimensi data geothermal menggunakan Software GeoSlicer-X. Adapun data sekunder yang penulis gunakan untuk memvisualisasikan data geothermal secara 3 dimensi berasal dari pengukuran *Magnetotelluric* (MT) yang telah diolah oleh mahasiswa Program Peminatan Geothermal Universitas Indonesia dalam format .txt.

#### **3.4.3 Pengolahan Data**

Adapun untuk proses pengolahan data tidak penulis lakukan. Pengolahan data dilakukan oleh mahasiswa perminatan Geothermal Universitas Indonesia.

#### **3.4.4 Visualisasi Data 3 Dimensi**

Dalam visualisasi data geothermal secara 3 dimensi penulis menggunakan data MT (magnetotelluric) dan software Geo-Slicer-X untuk visualiasi data MT tersebut dalam tampilan 3 dimensi . Software GeoSlicer-X merupakan software khusus yang hanya dimiliki oleh PT. NewQuest Geotechnology.

# **3.5 Alur Kerja (Flow Chart)**

Adapun alur kerja (flow chart) dari visualisasi 3 dimensi data geothermal pada software GeoSlicer-X yang dilakukan selama melaksanakan PLA adalah sebagai berikut :

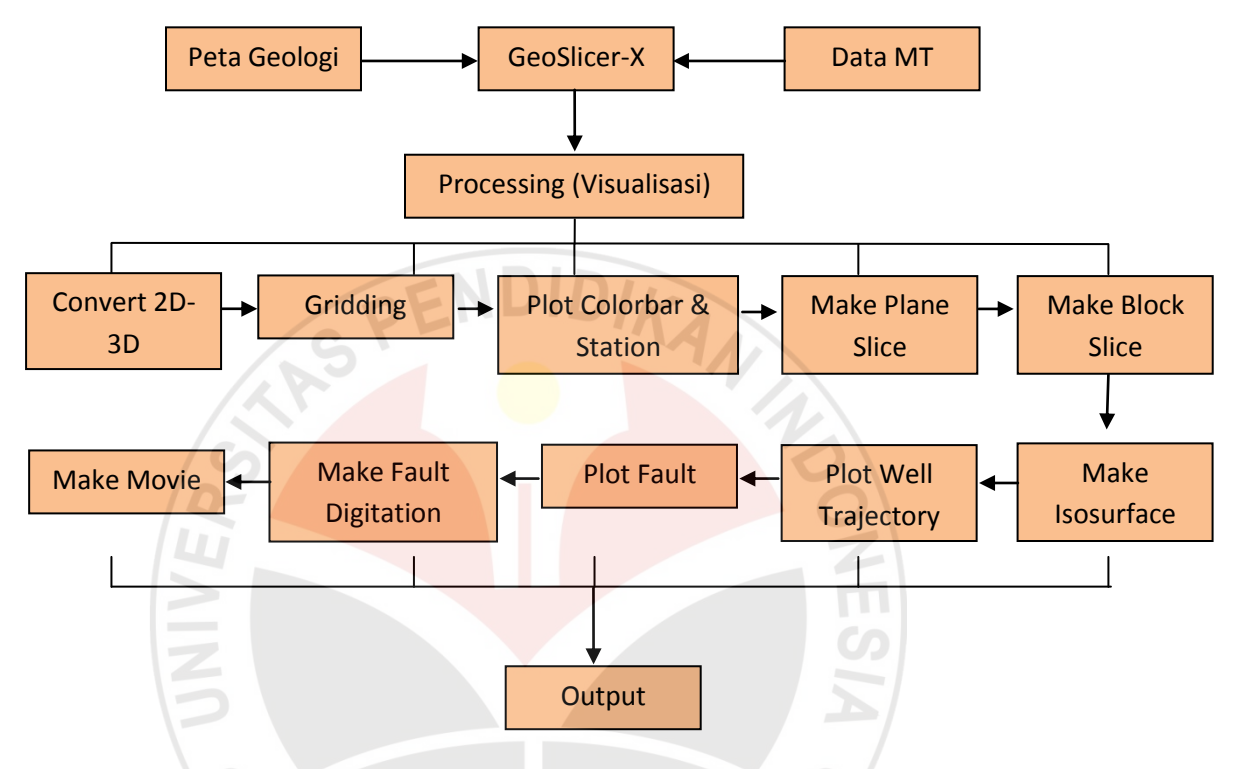

Gambar 3.5.1. Flow Chart atau Alur Kerja Visualisasi Data Geothermal

Adapun penjelasan terkait alur kerja (flow chart) dari bagan di atas adalah sebagai berikut :

- Data MT merupakan salah satu data input software GeoSlicer-X.
- Peta Geologi merupakan data input software GeoSlicer-X yang output atau hasil akhirnya berupa lithology batuan pada setiap lapisan bawah tanah.
- Processing merupakan suatu proses yang dilakukan pada software GeoSlicer-X yang diawali dengan proses convert 2D-3D data, Gridding, Plot Colorbar, Plot station, plot fault, plot well trajecetory, membuat plane slice, isosurface,

isovalue, topografi permukaan, arah utara, block slice, membuat tampilan gambar dinamis dalam bentuk movie (film pendek), dll.

- Output merupakan hasil akhir atau tujuan yang akan dicapai dari pembelajaran yang dilakukan selama Program Latihan Akademik (PLA) adalah berupa analisis singkat data geothermal yang telah divisualisasikan pada software GeoSlicer-X.

### **3.6 Deskripsi Kegiatan Program Pelatihan Akademik**

Dalam pelaksanaan Program Latihan Akademik (PLA) selama 2,5 bulan di PT. NewQuest Geotechnology Kota Depok, penulis mengikuti banyak kegiatan. Kegiatan tersebut dilaksanakan secara internal (kegiatan di dalam Kantor) dan secara eksternal (kegiatan lapangan/di luar kantor). Dibawah ini merupakan deskripsi dari kegiatan yang penulis lakukan selama PLA berlangsung:

- 1. Pada hari pertama pada tanggal 18 Februari 2013 penulis menemui Direktur Utama PT. NewQuest Geotechnology Dr.Eng. Yunus Daud, Msc dan salah satu staff di PT. NewQuest Geotechnology Bapak Wambra Aswo, guna melakukan diskusi terkait Program Latihan Akademik, baik dari segi teknis pelaksanaannya, tujuan akhir (goal), hal yang akan dipelajari selama PLA, dll. Adapun hasil akhir yang didapat setelah melakukan diskusi yakni berupa pilihan atau opsi software yang akan dipelajari selama melaksanakan Program Latihan Akademik (PLA). Software tersebut adalah ArcGis dan GeoSlicer-X (software intern perusahaan). Adapun untuk kepastian software yang akan dipelajari akan diputuskan setelah presentasi dari masing-masing software pada keesokan harinya. Dalam diskusi tersebut juga diperkenalkan bahwa pembimbing selama dilaksanakannya Program Pelatihan Akademik adalah Bapak Wambra Aswo selaku pembimbing I dan Ibu Ratna Dewi selaku pembimbing II.
- 2. Sesuai dengan jadwal yang telah dibuat sebelumnya, pada hari kedua penulis melakukan presentasi dihadapan Direktur Utama dan Staff PT. NewQuest Geotechnology terkait software ArcGis 10 dan Bapak Wambra Aswo

melakukan presentasi terkait Software GeoSlicer-X. Dari presentasi yang dilakukan akhirnya diputuskan untuk mempelajari software GeoSlicer-X selama melakukan Program Latihan Akademik di PT. NewQuest Geotechnology.

- 3. Pada tanggal 20Februari 2013penulis diberikan sebuah paper bahasa inggris untuk dibaca, dipahami dan dipresentasikan pada pertemuan berikutnya.
- 4. Pada tanggal 21Februari 2013 penulis melakukan diskusi dengan pembimbing II Ibu Ratna Dewi terkait hal-hal yang tidak dipahami dalam paper bahasa inggris yang berjudul **"A 3-D Interactive Software for Geothermal Data Analysis".**
- 5. Pada tanggal  $22 27$  Februari $2013$  penulis kembalimempelajari paper bahasa inggris, membuat resume atau ringkasannya, dan membuat presentasinya. Paper dengan judul **"A 3-D Interactive Software for Geothermal Data Analysis"** memiliki tingkat kesukaran yang cukup tinggi, jadi memerlukan pemahaman dan pemikiran yang ekstra untuk memahaminya. Oleh karena itu *owner* perusahaan meminta kepada penulis untuk membacanya berulang kali sampai benar-benar faham tentang isi paper tersebut.
- 6. Pada tanggal 28 Februari 2013 penulis melakukan presentasi tentang software GeoSlicer-X dari paper yang telah dibaca dihadapan staf PT. NewQuest Geotechnology serta mengajukan beberapa pertanyaan terkait hal-hal yang belum dipahami.
- 7. Pada tanggal 1 Maret 2013 penulis mulai mendapatkan fasilitas 1 set komputer yang telah diinstal software GeoSlicer-X
- 8. Pada tanggal 4Maret 2013 penulis mulai menggunakan software GeoSlicer-X sesuai dengan kisi-kisi yang telah diberikan sebelumnya oleh Pembimbing II (Ibu Ratna Dewi). Adapun data geothermal yang akan divisualisasikan dalam software ini berupa data MT (magnetotelluric) Lapangan Arjuno Welirang, Jawa Timur yang baru diberikan pada penulis keesokan harinya.
- 9. Pada tanggal 5 21 Maret 2013 penulis belajar mengoperasikan software GeoSlicer-X untuk convert data 2D-3D, gridding, plot station, plot fault, plot well trajectory, membuat plane slice (contour slice, toggle contour), membuat

isovalue, membuat block slice, membuat isosurface, membuah arah utara dan topografi permukaan pada feature cube GeoSlicer-X, membuat movie (gambar dinamis), mengatur lighting atau pencahayaan pada tampilan slice, membuat color bar, mengatur jenis font dan teks pada judul baik pada cube feature maupun pada colorbar.

- 10. Pada tanggal 22 27 Maret 2013 penulis belajar menganalisis atau mendeskripsikan data resistivitas dari visualisasi data MT pada software GeoSlicer-X.
- 11. Selanjutnya pada tanggal 28 Maret 8 April 2013 penulis belajar membuat lithologi dalam GeoSlicer-X yang dibantu oleh Pembimbing I (Bapak Wambra Aswo) namun masih belum berhasil dikarenakan satu dan lain hal.
- 12. Pada tanggal 9 April 26 Mei 2013 penulis merevisi , memfixkan dan mempresentasikan laporan akhir PLA dihadapan staf PT. NewQuest Geotechnology.

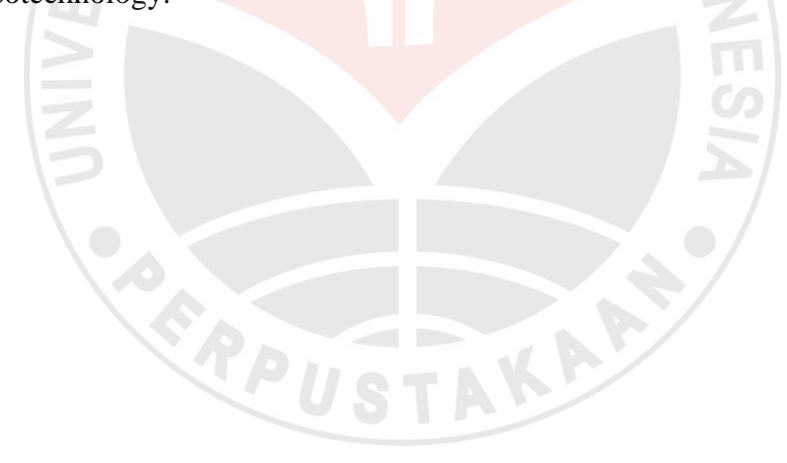

# **3.7 Jadwal Kegiatan Program Latihan Akademik (PLA)**

Adaun kegiatan yang penulis lakukan selama melaksanakan Program Latihan Akademik (PLA) di PT. NewQuest Geotechnology adalah sebagai berikut :

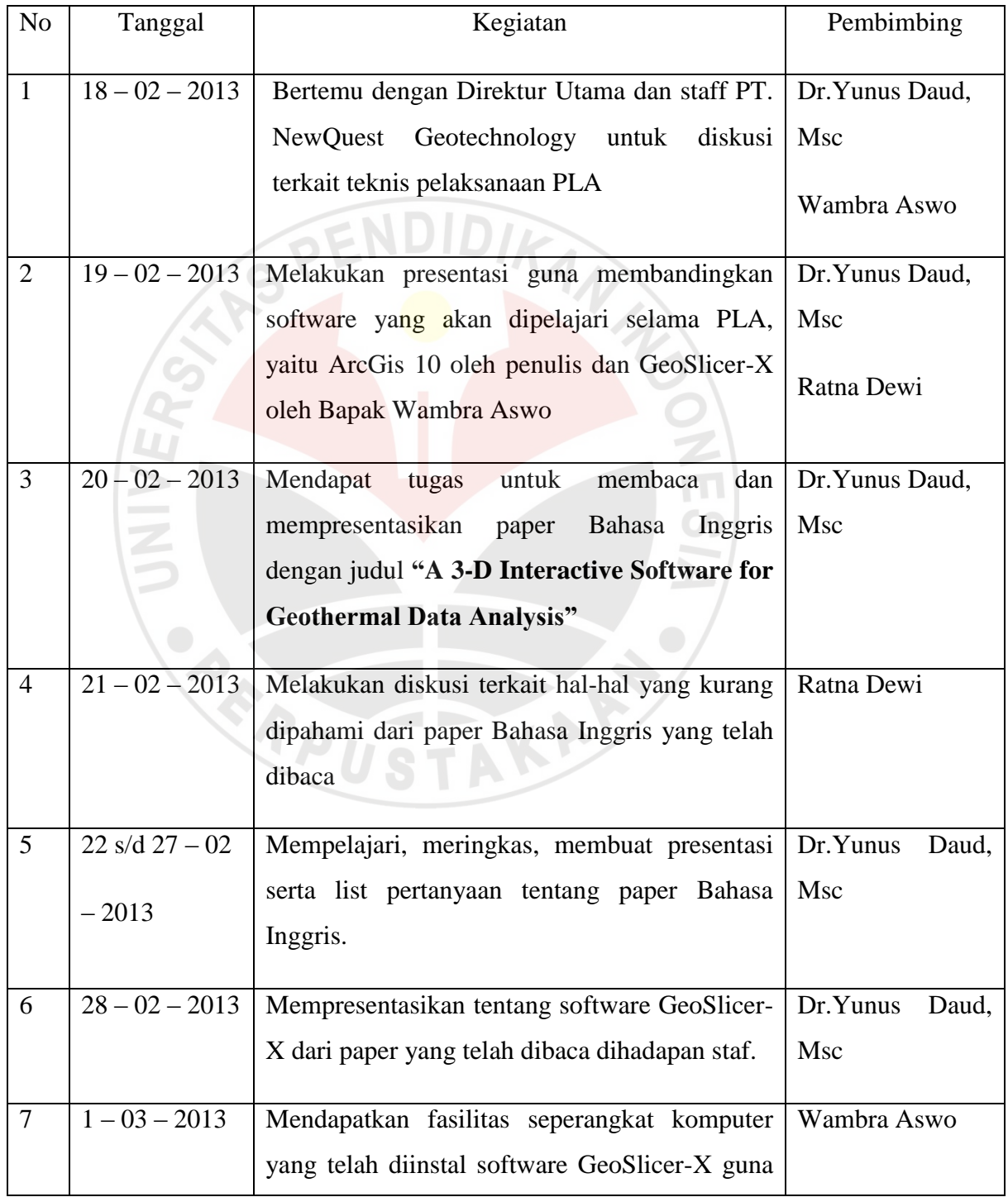

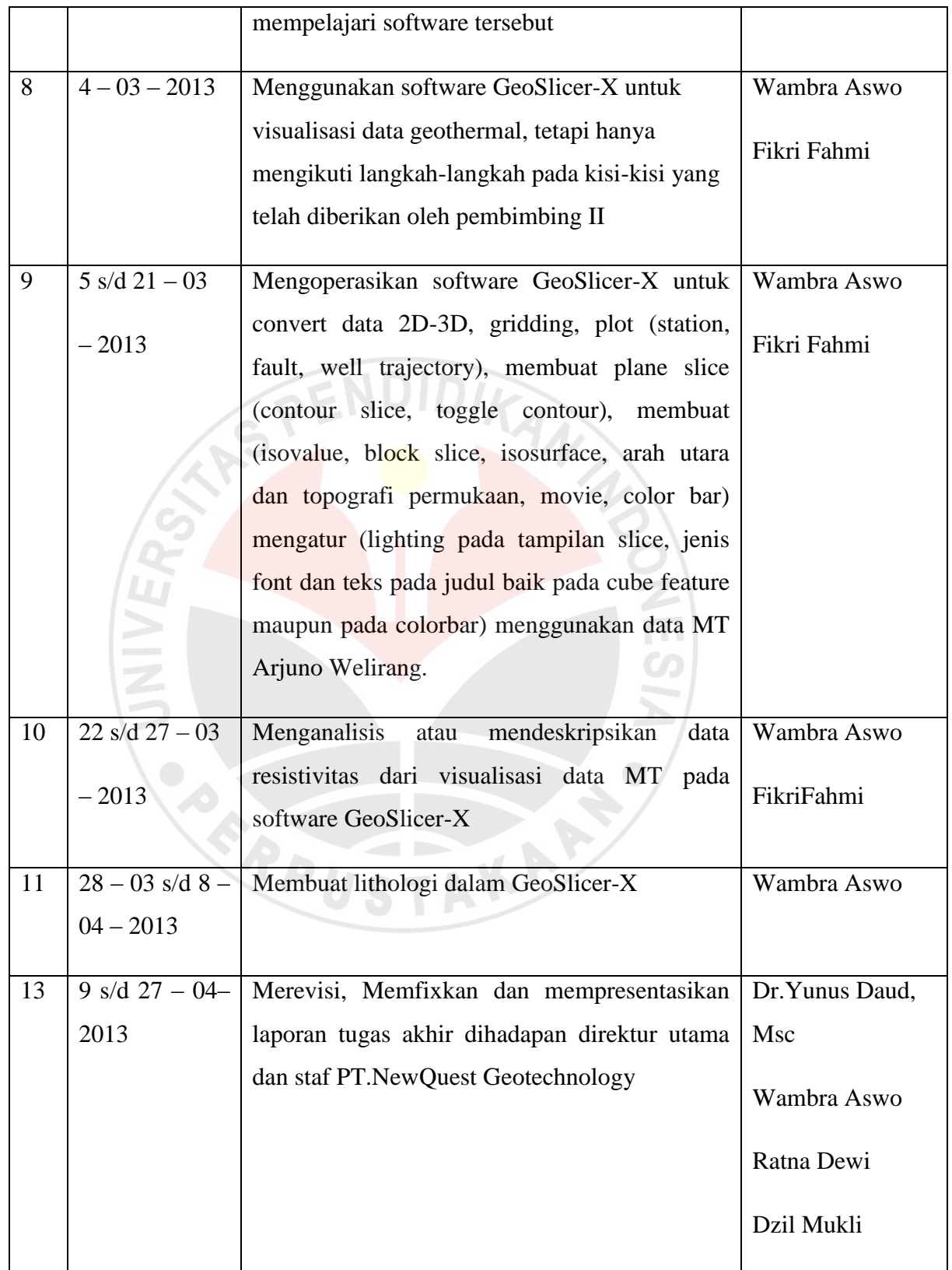

#### **3.8 Masalah yang Dihadapi dan Cara Penyelesaiannya**

Selama kegiatan PLA berlangsung penulis menemukan beberapa permasalahan yang muncul, masalah-masalah tersebut diantaranya adalah:

- 1. Saat pekan pertama kegiatan PLA penulis masih merasabingung terhadap kegiatan yang akan dilaksanakan di PT. NewQuest Geotechnology, dikarenakan penulis masih belum terlalu mengenal karyawan yang bekerja di perusahaan tersebut dan belum ada kejelasan terkait fasilitas yang akan digunakan untuk mengoperasikan software GeoSlicer-X. Namun setelah penulis melakukan presentasi terkait Software GeoSlicer-X dihadapan staf PT. NewQuest Geotechnology akhirnya penulis mendapatkan fasilitas berupa seperangkat komputer untuk mengoperasikan Software GeoSlicer-X.
- 2. Penulis masih merasa canggung dan segan untuk bertanya dengan staff di tempat PLA. Hal ini dikarenakan kesibukan dan keseriusan mereka dalam menyelesaikan pekerjaannya masing-masing. Alhamdulillah, setelah penulis memperbaiki komunikasi dan banyak berkonsultasi dengan Pembimbing PLA semua masalah tersebut dapat diatasi.
- 3. Selama penulis menggunakan software GeoSlicer-X untuk visualisasi data geothermal penulis sering merasa tidak sabar dikarenakan ada limit-limit atau batasan dari software tersebut akhirnya penulis bertanya kepada pembimbing I (Bapak Wambra Aswo) terkait hal tersebut. Setelah penulis mengetahui bahwa ada limit atau batasan-batasan tertentu pada software yang digunakan maka penulis lebih berhati-hati dalam menggunakan software tersebut.
- 4. Penulis merasa bingung setelah selesai memvisualisasikan data geothermal akan melakukan aktivitas apa. Pada akhirnya penulis mengetahui bahwa setelah selesai melakukan visualisasi data geothermal langkah selanjutnya yaitu melakukan analisis dari data geothermal tersebut. Yakni berupa analisis keberadaan updome, jalur pengeboran sumur eksplorasi geothermal *(well trajectory)*, keberadaan *fault*, dll.

#### **3.9 Pembimbingan**

Pembimbingan dengan dosen luar biasa di tempat PLA dilakukan secara langsung pada saat bertanya dan diskusi atau sharing terkait software yang dipelajari di tempat PLA. Adapun untuk penyusunan Tugas Akhir penulis banyak mendapat masukan dari kakak-kakak mahasiswa Universitas Indonesia baik yang sedang meyusun skripsi ataupun yang telah bekerja di perusahaan tempat PLA penulis. Penulis juga banyak mendapatkan referensi dari skripsi mahasiswa Program Peminatan Geothermal Universitas Indonesia dalam penyusunan Laporan Tugas Akhir.

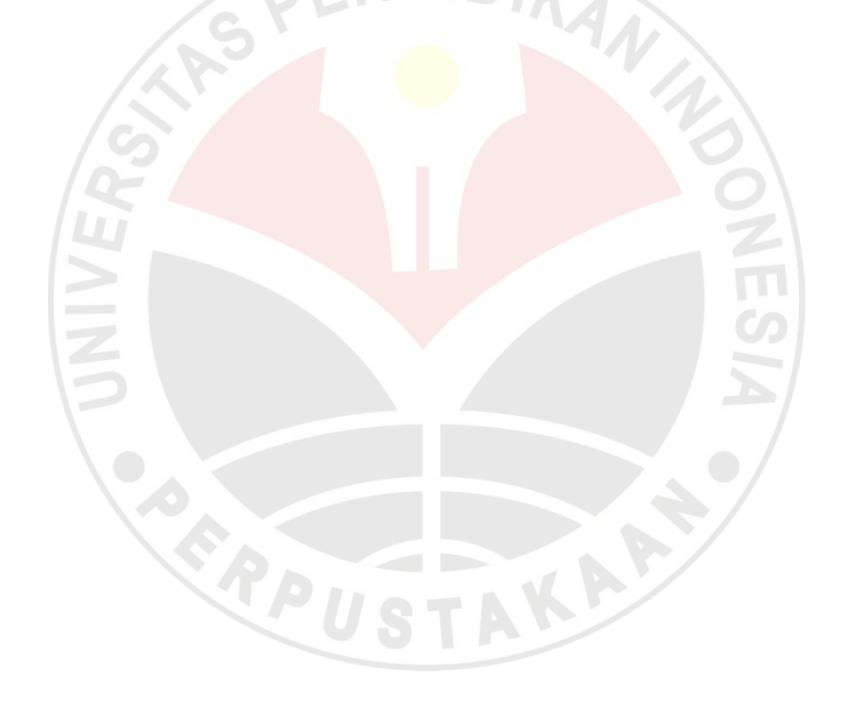